## 8-3

Следећа тема је програмирање микробита.

Он изгледа као на слици, имамо га у школи и све што будемо одрадили на овој платформи и симулатору испробаћемо по повратку у школу.

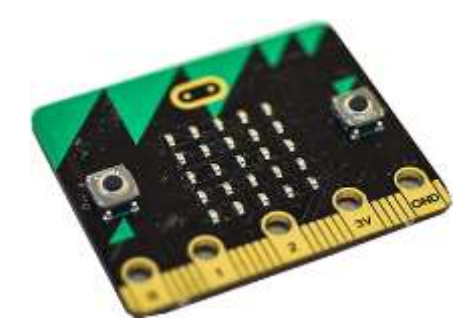

## ХАЈДЕ МАЛО ДА СЕ ЗАБАВИМО!

# **Платформа за програмирање микробита је [https://makecode.microbit.org](https://makecode.microbit.org/)**

Ми ћемо на опцији New Projeсt да пробамо неколико примера, а испод тогa имате доста туторијала како да направите неке мини игрице, или да испрограмирате микробит у неке корисне сврхе.

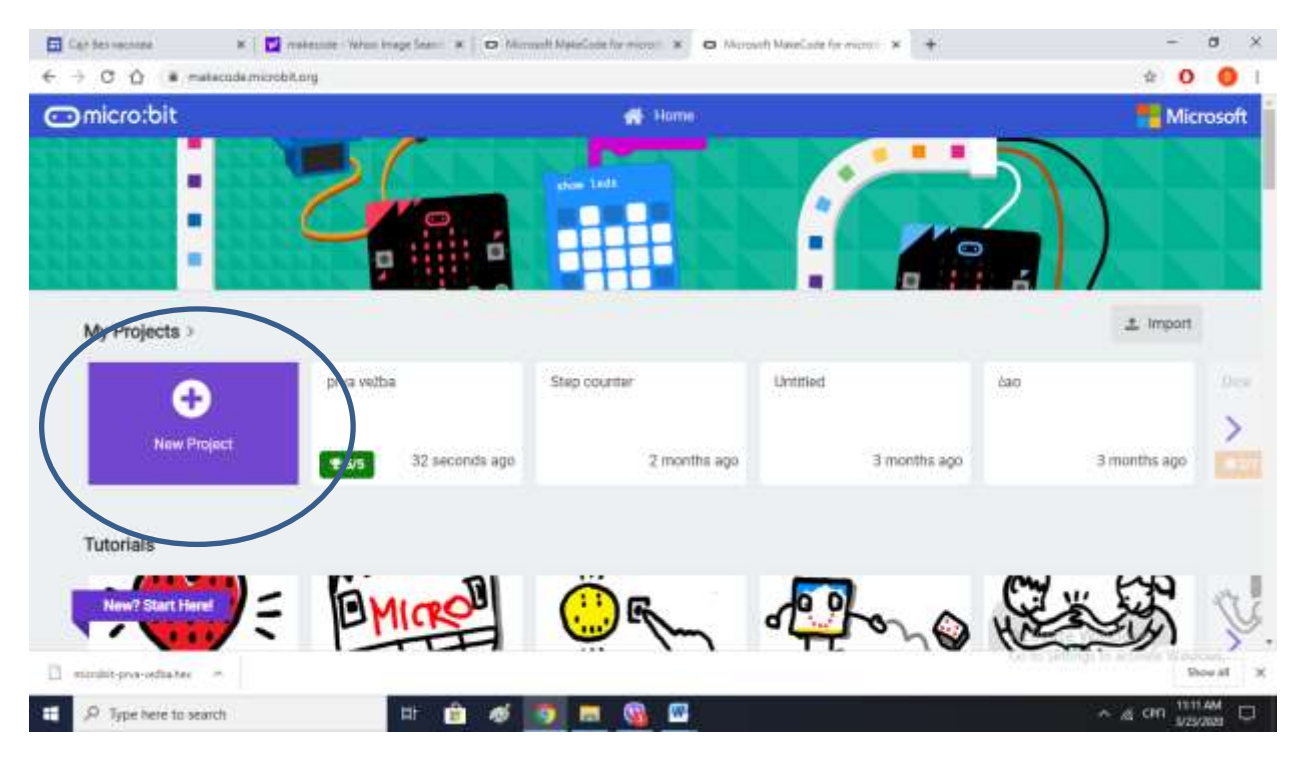

#### **ЗАДАТАК1:**

Потребно је да испрограмирате микробит тако да приказује следеће:

- притиском на А приказује твоје име и презиме
- притиском на Б твоје одељење
- притиском на оба А+Б приказује срце
- опцијом "Shake" то је "тресење" или "дрмање" микробита показује жирафу.

Програм треба да изгледа овако:

За почетак користите само блокове BASIC и INPUT.

Да бисте испробали како ради имате **симулатор** у левој страни екрана.

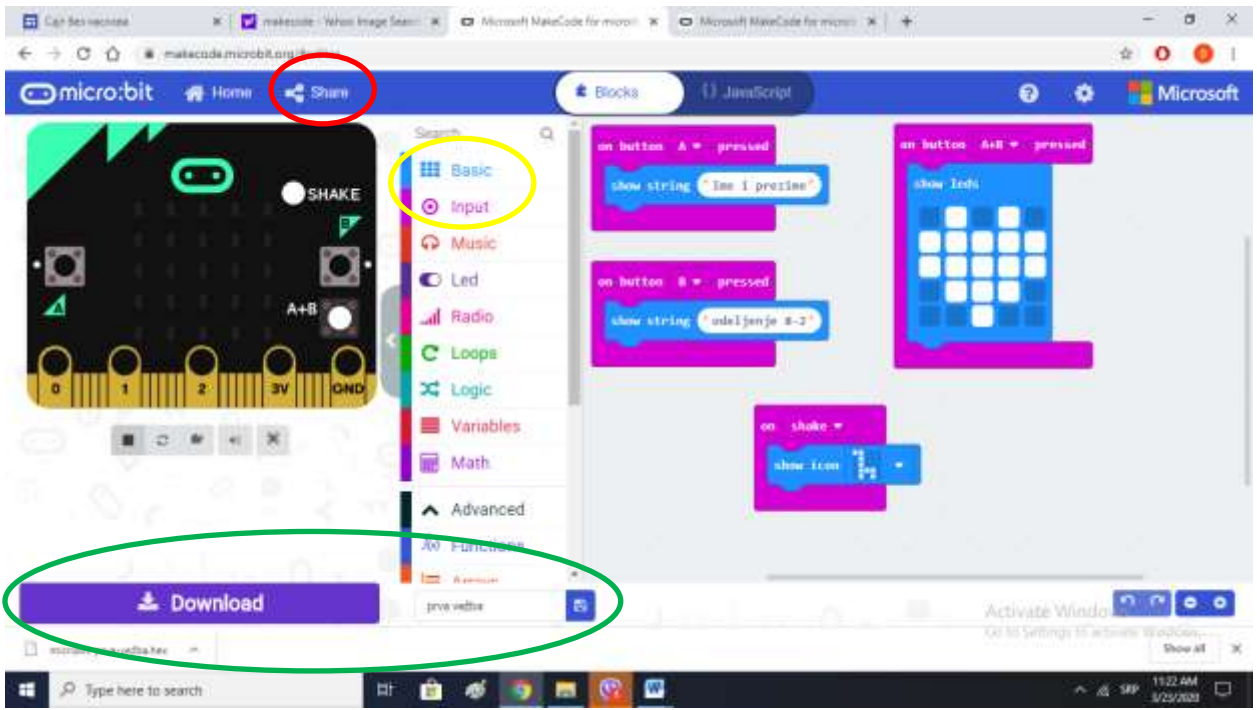

(Приметили сте да је платформа слична програму Скреч)

За чување дате име, и кликнете DAWNLOAD.

Да бисте ми послали кликните на Share - Publish и копирајте линк и попшаљите ми на вибер или мејл [dusica.dojcinovic@gmail.com](mailto:dusica.dojcinovic@gmail.com)

Пошаљите до следећег часа 1.4.2020.

# Забавите се и научите!